## OnStage: QRC for external supervisors and assessors

## Login and dashboard

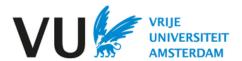

## Login

You have been invited to supervise a VU student in writing a thesis.

To this end, you have been given access to OnStage, the online supervising tool.

Your username and password have been sent to you by e-mail.

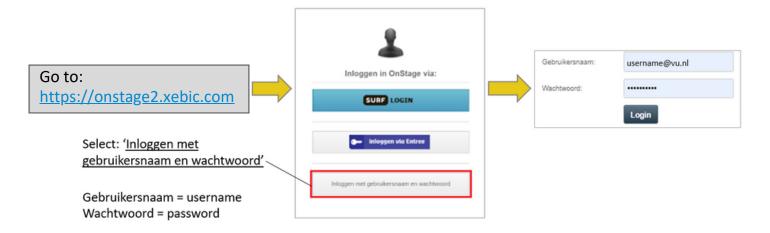

## **Dashboard**

- Your dashboard lists all the students you are linked to as a supervisor or assessor.
- Via the menu item "Tasks", you can find the dossiers in which you currently have a task. You can also see this on your dashboard in the last column.

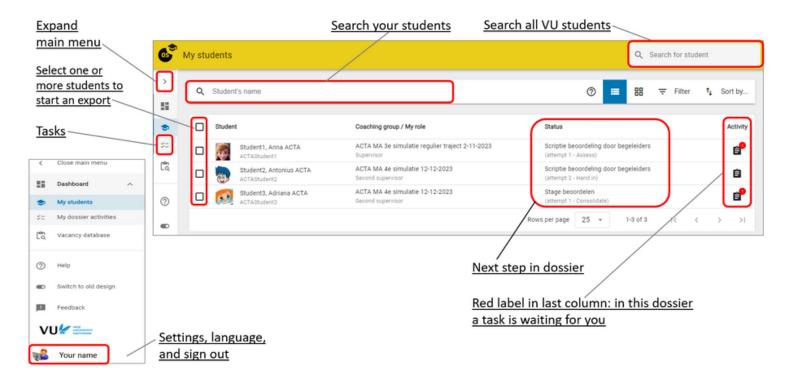